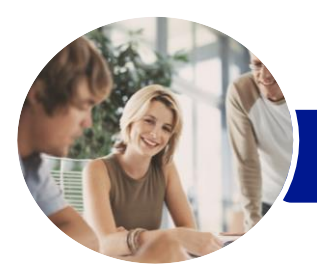

# Microsoft Word 2016

## Level 3 (with Challenge Exercises)

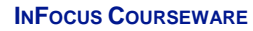

Product Code: INF1652

ISBN: 978-1-925349-20-7

**WATSONIA PUBLISHING** 

l:

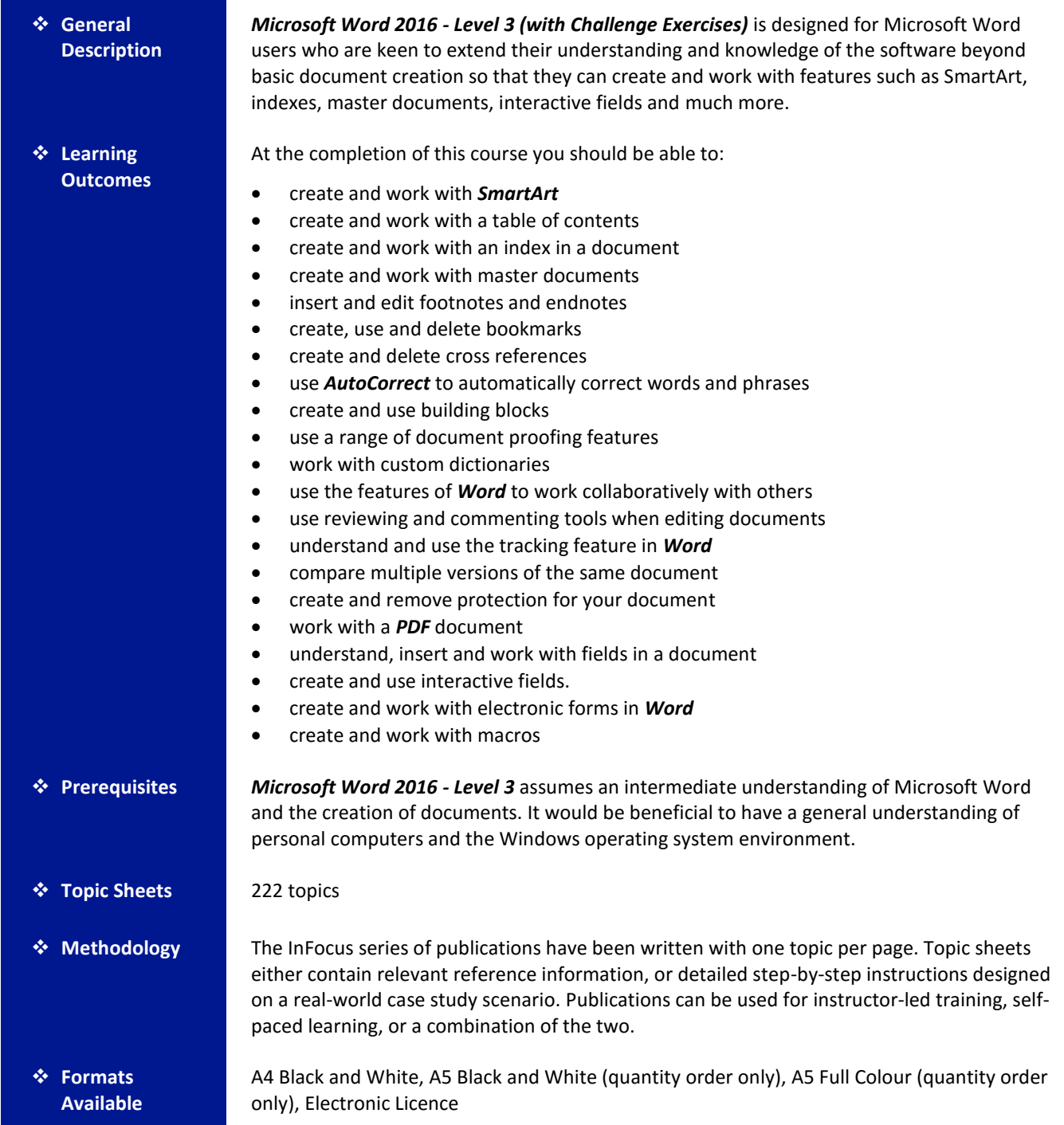

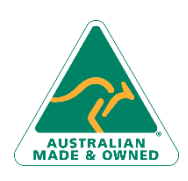

47 Greenaway Street Bulleen VIC 3105 Australia ABN 64 060 335 748

Phone: (+61) 3 9851 4000 Fax: (+61) 3 9851 4001 [info@watsoniapublishing.com](mailto:info@watsoniapublishing.com) [www.watsoniapublishing.com](http://www.watsoniapublishing.com/)

## Product Information

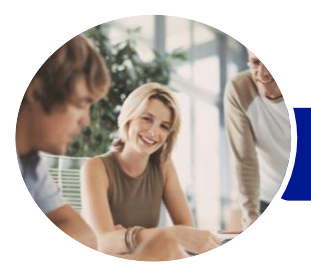

**INFOCUS COURSEWARE**

# Microsoft Word 2016

## Level 3 (with Challenge Exercises)

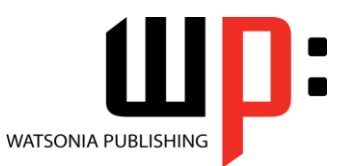

Product Code: INF1652

ISBN: 978-1-925349-20-7

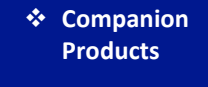

There are a number of complementary titles in the same series as this publication. Information about other relevant publications can be found on our website at *[www.watsoniapublishing.com](file:///C:/Program%20Files/Watsonia%20Publishing/IFProfiler/Templates/_OutlineTemplates/www.watsoniapublishing.com)*.

*This information sheet was produced on Tuesday, March 08, 2016 and was accurate at the time of printing. Watsonia Publishing reserves its right to alter the content of the above courseware without notice.*

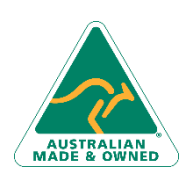

47 Greenaway Street Bulleen VIC 3105 Australia ABN 64 060 335 748

Phone: (+61) 3 9851 4000 Fax: (+61) 3 9851 4001 [info@watsoniapublishing.com](mailto:info@watsoniapublishing.com) [www.watsoniapublishing.com](http://www.watsoniapublishing.com/)

## Product Information

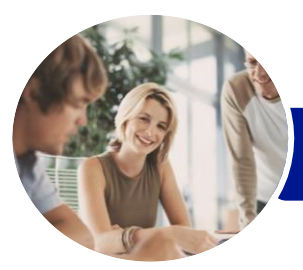

**INFOCUS COURSEWARE**

# Microsoft Word 2016

### Level 3 (with Challenge Exercises)

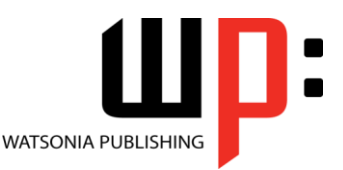

### Product Code: INF1652

#### ISBN: 978-1-925349-20-7

### **Contents**

#### **SmartArt**

Understanding SmartArt Inserting a SmartArt Graphic Inserting Text Indenting Text Changing the SmartArt Style Changing SmartArt Colours Changing a SmartArt Layout Adding More Shapes to SmartArt Resizing SmartArt Challenge Exercise Challenge Exercise Sample

#### **Table of Contents**

Understanding Tables of Contents Inserting a Table of Contents Navigating With a Table of Contents Updating Page Numbers Updating a Table of Contents Customising a Table of Contents Formatting a Table of Contents Challenge Exercise Challenge Exercise Sample

#### **Indexing**

Understanding Indexing Marking Index Entries Creating an AutoMark File Marking Index Entries With an AutoMark File Removing Marked Entries Generating an Index Modifying the Index Format Updating an Index Challenge Exercise Challenge Exercise Sample

#### **Master Documents**

Understanding Master Documents Understanding Subdocuments Creating a Master Document Creating Subdocuments Working With Master Document Views Inserting Subdocuments Formatting a Master Document Editing Subdocuments Merging Subdocuments Splitting Subdocuments

Deleting Subdocuments Building a Table of Contents Printing a Master Document Challenge Exercise Challenge Exercise Sample

#### **Footnotes and Endnotes**

Understanding Footnotes and Endnotes Inserting Footnotes Inserting Endnotes Locating Footnotes and Endnotes The Footnote and Endnote Dialog Box Changing the Number Format Converting Footnotes and Endnotes Deleting Footnotes and Endnotes Challenge Exercise Challenge Exercise Sample

#### **Bookmarks**

Creating Bookmarks Navigating With Bookmarks Deleting Bookmarks Challenge Exercise Challenge Exercise Sample

#### **Cross Referencing**

Creating Cross-References Deleting Cross-References Challenge Exercise Challenge Exercise Workspace

#### **AutoCorrect**

Understanding AutoCorrect Using AutoCorrect Adding AutoCorrect Entries Using Math AutoCorrect Understanding AutoFormat Using AutoFormat Using AutoFormat as You Type Challenge Exercise Challenge Exercise Sample

#### **Building Blocks**

Understanding Building Blocks AutoText Versus Quick Parts Inserting a Building Block Creating Quick Parts Saving Building Blocks

Phone: (+61) 3 9851 4000 Fax: (+61) 3 9851 4001 [info@watsoniapublishing.com](mailto:info@watsoniapublishing.com) [www.watsoniapublishing.com](http://www.watsoniapublishing.com/) Inserting Quick Parts Editing Building Blocks Deleting Building Blocks Challenge Exercise Challenge Exercise Data

#### **Document Proofing Features**

Proofreading Your Document Using Proofreading Marks Disabling the Spelling and Grammar Checker Customising the Spelling Checker Customising the Grammar Checker Using the Thesaurus Setting a Different Proofing Language Translating Selected Text Setting the Default Language Challenge Exercise Challenge Exercise Data

#### **Custom Dictionaries**

Understanding Custom Dictionaries Adding Words to the Custom Dictionary Adding Words to the Custom Dictionary File Deleting Words From the Custom Dictionary Creating a Custom Dictionary Changing the Default Custom Dictionary Disabling and Enabling a Custom Dictionary Removing a Custom Dictionary Challenge Exercise Challenge Exercise Sample

#### **Working Collaboratively**

Co-Authoring Documents Saving to OneDrive Sharing Documents Opening Shared Documents Challenge Exercise Challenge Exercise Workspace

#### **Document Commenting**

Inserting Comments Working With Comments Printing Comments Challenge Exercise

### Product Information

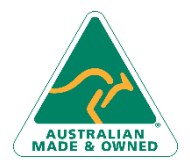

47 Greenaway Street Bulleen VIC 3105 Australia ABN 64 060 335 748

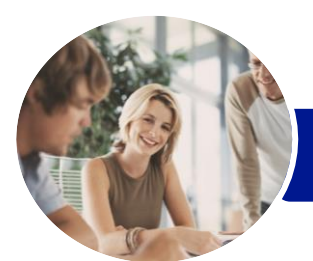

# Microsoft Word 2016

## Level 3 (with Challenge Exercises)

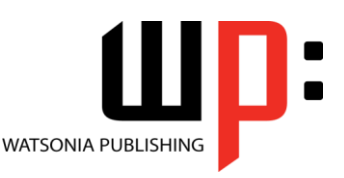

**INFOCUS COURSEWARE**

### Product Code: INF1652

### Challenge Exercise Sample

#### **Tracking Changes**

Understanding Tracking Changes Enabling and Disabling Tracked Changes Switching Between Simple Markup and All Markup Using Comments in Tracked Changes Showing and Hiding Markup Showing Revisions Inline and in Balloons Advanced Tracking Options Accepting and Rejecting Changes Challenge Exercise Challenge Exercise Sample

#### **Comparing Documents**

Understanding Document Comparisons Selecting Documents to Compare Accepting and Rejecting Changes Saving the Revised Document Challenge Exercise Challenge Exercise Sample

#### **Protecting Documents**

Understanding Document Protection Making a Document Read Only Working With a Read Only Document Restricting Formatting Working With Formatting Restrictions Restricting Editing Making Exceptions Stopping Document Protection Applying an Open Document Password Applying a Modify Document Password Challenge Exercise Challenge Exercise Sample

#### **Working With PDF Documents**

Understanding PDF Documents Saving a Document as a PDF Viewing a PDF File in Reader Opening and Editing a PDF in Word Challenge Exercise Challenge Exercise Sample

#### **Fields**

Understanding Fields

The Field Dialog Box Inserting a Document Information Field Setting Field Properties Showing and Hiding Field Codes Showing and Hiding Field Shading Inserting Formula Fields

Inserting a Date and Time Field Updating Fields Automatically When Printing Locking and Unlocking Fields Applying a Number Format Challenge Exercise Challenge Exercise Sample

#### **Interactive Fields**

Understanding Interactive Fields Inserting a FILLIN Field Typing Field Codes Into a Document Activating Interactive Fields Inserting an ASK Field Using REF to Display Bookmarks Activating Fields Automatically Challenge Exercise Challenge Exercise Sample

#### **Electronic Forms**

Understanding Electronic Forms in **Word** Creating the Form Layout Understanding Content Controls Displaying the Developer Tab Inserting Text Controls Setting Content Control Properties Inserting the Date Picker Control Inserting Prompt Text Inserting Formulas Inserting a Combo Box Control Inserting a Drop Down List Control Protecting and Saving the Form Using an Electronic Form Editing a Protected Form Challenge Exercise Challenge Exercise Data

#### **Macros**

Understanding Macros in Word Setting Macro Security Saving a Document as Macro-Enabled Recording a Macro Running a Macro

Phone: (+61) 3 9851 4000 Fax: (+61) 3 9851 4001 [info@watsoniapublishing.com](mailto:info@watsoniapublishing.com) [www.watsoniapublishing.com](http://www.watsoniapublishing.com/)

Assigning a Macro to the Toolbar Assigning a Keyboard Shortcut to a Macro Editing a Macro

ISBN: 978-1-925349-20-7

Creating a MacroButton Field Copying a Macro Deleting a Macro Tips for Developing Macros Challenge Exercise Challenge Exercise Data

### Product Information

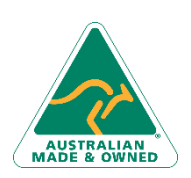

47 Greenaway Street Bulleen VIC 3105 Australia ABN 64 060 335 748